# Status of ATC Method 2 Implementation at NCIC CTG

Colin Field
Cross Cancer Institute
February 1, 2007

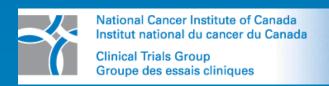

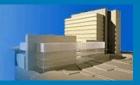

#### Overview

- Definition of Method 2
- Software documentation
- Administration software tools
- Testing
  - Procedure
  - Test results
  - Bug fixes
- Timelines for production use

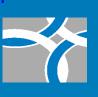

#### NCIC CTG Use of Method 2

- Applications: WebSys, NetSys, Rapid Review Applet
- Data Warehouse: Production and Developmental Database and Web servers

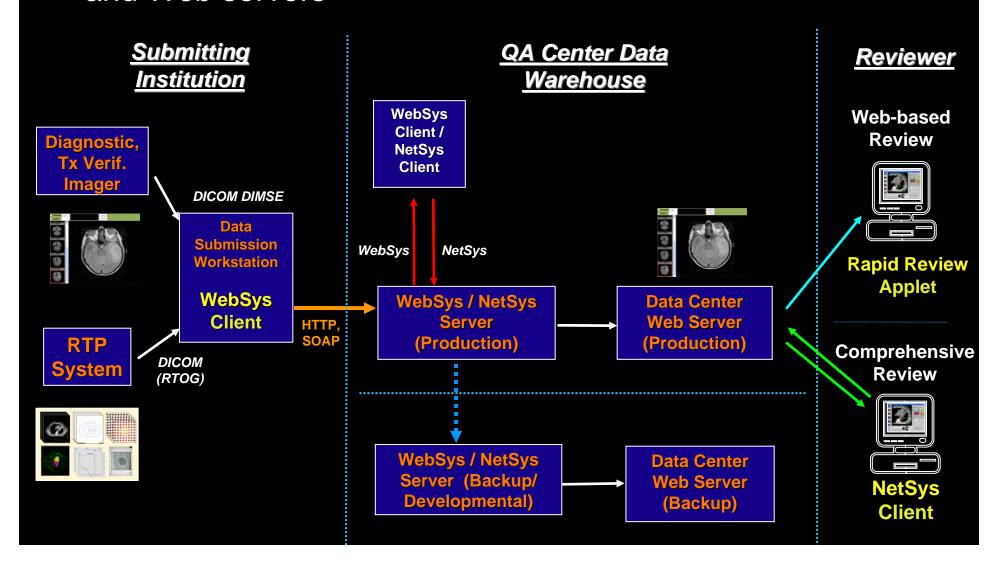

### 1. Data Collection (TPS)

- Dicom3 Images: CT and MR studies with uniform and non-uniform slice spacing
- Dicom-RT Structure: bifurcated structures
- Dicom-RT Plan: MLC, block, EDW, physical wedges, IMRT fields (step & shoot and sliding window), photon and electron fields
- Dicom-RT Image: DRRs containing overlaid field shape
- Dicom-RT Dose: 2D and 3D dose matrices and DVHs
- Due to current limitations in data export from treatment planning systems, merging components from RTOG formatted files is required

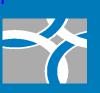

### 2. Data Transfer (WebSys)

- The data is anonymized and transmitted by encrypted and secure techniques using open source web technology and compliant with HIPPA, 21CFR Part 11.
- The data elements to be anonymized include: patient name, birth date, ID#, institution, referring physician.
- The submitted data is stored in its original format on the DB server before being modified for storage on the data warehouse.
- All data will be stored in a secure computing environment on a dedicated database.
- The procedure for the submission and the user interface will be simple and robust.

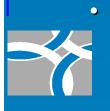

 The DICOM data will also be formatted for use by Rapid Review software. Rapid Review software can be used to confirm the correct submission of data.

### 3. Data Storage (Databases)

- Independent Production and Developmental Databases
- The day-to-day support, maintenance and backup responsibilities of this system must be under the control of the NCIC CTG.
- Standard query-able database
- On-site and off-site backup procedures
- User account creation and access control
- Data authoring and versioning control

### 4. Data Review (RapidReview & NetSys)

- View and quickly page through transverse, sagittal, and coronal CT images.
- Display of color coded structures on transverse, sagittal, and coronal images with color legend defining structures.
- User selectable display of specific isodose levels. User selectable dose normalization (absolute, % of max dose, % of isocentre dose, % of user specified reference dose). Dose displayed as either isodose contour lines or color wash.
- Beam edges should be shown graphically on a slice by slice basis.
- Display DRRs with window/level, and zoom/pan tools. Measurement tools reporting distances at reference distance. Field outline, central axis optionally displayed.
- Display DVHs with user selection of specific structures. Display of absolute and relative volumes and doses.
- Measurement tools, zoom/pan, and level/window tools on transverse, sagittal and coronal views.

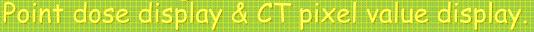

#### Documentation

- User manuals developed during testing by one centre
  - WebSys
  - NetSys
  - Rapid Review (Java installation)
- Software documentation?
- 21CFR Part 11 compliance?

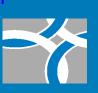

#### Administration software tools

- · Web tools:
  - Add / remove user
  - Add / remove protocol
- NetSys configuration
  - Data centres
  - NetSys\_4\_Conf.Config.txt
  - <u>System\_Conf.Config.txt</u>
- WebSys configuration
  - WebSys\_Conf.Config.txt
  - Server information

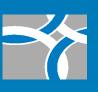

| Treatment Planning Systems |                       | Exchange              | Treatment Modality |              |              |                |               |         |
|----------------------------|-----------------------|-----------------------|--------------------|--------------|--------------|----------------|---------------|---------|
| Vendor                     | System                | Version*              | Format             | 3DCRT        | IMRT         | Seed<br>Brachy | HDR<br>Brachy | Protons |
| <u>CMS</u>                 | Focus/XiO             | 3.1                   | R                  | $\checkmark$ | $\checkmark$ | $\checkmark$   |               | ✓       |
|                            | XiO                   | 4.3.1**               | D                  | 1            | 1            |                |               |         |
| <u>Elekta</u>              | RenderPlan 3D         |                       | R                  | 1            |              |                |               |         |
|                            | PrecisePlan           | 2.01                  | D                  | $\checkmark$ | $\checkmark$ |                |               |         |
| Nomos                      | Corvus                |                       | R                  |              | ++           |                |               |         |
| Nucletron                  | Helax TMS             |                       | R                  | $\checkmark$ | $\checkmark$ |                |               |         |
|                            | TheraPlan Plus        |                       | R                  | $\checkmark$ |              |                |               |         |
|                            | PLATO RTS             | 2.62                  | D                  | 1            |              |                |               |         |
|                            | PLATO BPS             | 14.2.6                | D                  |              |              |                | $\checkmark$  |         |
| <b>Philips</b>             | Pinnacle <sup>3</sup> |                       | R                  | $\checkmark$ | 1            |                |               |         |
|                            | AcqPlan               | 4.9                   | R                  | $\checkmark$ |              |                |               |         |
| Rosses<br>Medical          | Strata Suite CTPlan   | 4.0                   | R                  |              |              | $\checkmark$   |               |         |
| RTek                       | PIPER                 | 2.1.2                 | R                  |              |              | $\checkmark$   |               |         |
| <u>Varian</u>              | BrachyVision          | 6.5<br>(Build 7.1.67) | D                  |              |              |                | $\checkmark$  |         |
|                            | Eclipse               | 7.1                   | D                  | $\checkmark$ | $\checkmark$ |                |               | ✓       |
|                            | VariSeed              | 7.1                   | D                  |              |              | $\checkmark$   |               |         |

Exchange formats for submission of ATC Protocol Data: D = DICOM RT Objects R = RTOG Data Exchange

### Test Centres

| Test Centre                                                                 | Treatment Planning Systems                                                         |
|-----------------------------------------------------------------------------|------------------------------------------------------------------------------------|
| <ul> <li>Cross Cancer Institute<br/>Edmonton, AB (CCI)</li> </ul>           | • Eclipse 6.5, Application build 7.3.10 [Sp 3]                                     |
| <ul> <li>Vancouver Island Cancer<br/>Centre, Victoria, BC (VICC)</li> </ul> | <ul> <li>Eclipse 6.5, Application build<br/>7.3.10 [Sp3]</li> </ul>                |
| <ul> <li>Juravinski Cancer Centre,<br/>Hamilton, ON (JCC)</li> </ul>        | <ul> <li>Pinnacle<sup>3</sup> version 7.4f and<br/>DICOM-RT version 2.4</li> </ul> |
| <ul> <li>Princess Margaret Hospital,<br/>Toronto, ON (PMH)</li> </ul>       | • Pinnacle <sup>3</sup>                                                            |

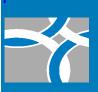

# Testing Process

The steps in the testing process were:

- Obtain an account from <a href="http://rcetsystem.org">http://rcetsystem.org</a>
- Download the latest version of WebSys (v2.4.4) and Rapid Review
- Upload a test case to the RCET server in Gainesville
- Look at the uploaded test cases with the Rapid Review applet
- Download the test case to a local computer using WebSys 2.4.4

Once a new version of NetSys is available, then

- Install a new version of NetSys
- Review these cases with NetSys, checking accuracy of CT study, Structures, Plan, Dose, DVHs, DRRs
- Ensure dataset uploaded to RCET data warehouse and then downloaded to reviewer's local computer contains the same information

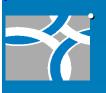

Identify problems, suggest improvements, and summarize findings

#### Initial Test Cases

| Task                                                                                                    | CCI-1                                                                               | CCI-2                                                                                     | VICC-1                                                                        | JCC-1                                                         |
|----------------------------------------------------------------------------------------------------|-------------------------------------------------------------------------------------|-------------------------------------------------------------------------------------------|-------------------------------------------------------------------------------|---------------------------------------------------------------|
| General Description                                                                                                    | Simple 4 field<br>prostate                                                          | RTOG Prostate<br>0126 2<br>phase plan,                                                    | 4-Field Partial<br>Breast                                                     | PROFIT prostate                                               |
| Dicom3 - CT or MR study - number of slices - uniformly spaced slices or not - slice thickness                                            | 47 CT slices, 3mm slice thickness, non- uniform spacing.                            | 71 CT slices, 3mm slice thickness, non- uniform spacing                                   | 79 CT slices,<br>uniform<br>spacing 5<br>mm thick                             | 96 uniformly<br>spaced CT<br>slices                           |
| Dicom-RT Structure - number of volumes of interest (VOIs) - number of points of interest (POIs)                                          | 7 VOIs, 0 POIs                                                                      | 1 structure set                                                                           | 13 VOIs & 1<br>point of<br>interest                                           | 12 VOIs and 5<br>POIs                                         |
| Dicom-RT Plan  - number & type of beams  - linac type and energies  - summary of field shaping and beam modifiers                        | 4 photon fields,<br>Varian 6 or<br>15 MV<br>120 leaf MLC<br>used to<br>shape fields | 2 plans (Phase 1<br>& 2),<br>Varian 6 or<br>15 MV,<br>fixed<br>wedges,<br>120 leaf<br>MLC | 4 photons Beams, Varian 6EX, 6MV, 80 leaf Millennium MLC, all fields with EDW | 7 step and shoot<br>photon<br>beams +<br>2 reference<br>beams |
| Dicom-RT Dose<br>- 2D or 3D dose file                                                                                                    | 3D dose file                                                                        | 2 3D dose files                                                                           | 3D Dose file                                                                  | Not exported by Pinnacle                                      |
| Dicom-RT Image number of Images ype of image (DRR, verification image: portal, kVCT, MVCT) graphics overlaid on image (e.g. field shape) | 4 DRRs, no<br>graphic<br>overlays                                                   | 8 DRRs, 4 for<br>each phase,<br>graphic<br>overlaid                                       | 0                                                                             | 0                                                             |

# Times

|                                                                 | Time (minutes) for Test Case |       |        |       |
|-----------------------------------------------------------------|------------------------------|-------|--------|-------|
| Task                                                            | CCI-1                        | CCI-2 | VICC-1 | JCC-1 |
| Time to install WebSys 2.4.4                                    | 5-10                         | n/a   | 1      | 5     |
| Time to export data from planning system (non WebSys activity)  | n/a                          | 5     | 4      | 5     |
| Time to convert and upload Dicom files to RCET (using WebSys)   | 15                           | 12    | 27     | ~30   |
| Time to review CT & structures (using Rapid Review Applet)      | 9                            | 5     | n/a    | 20    |
| Time to download the files from RCET to local PC (using WebSys) | 5                            | 3     | 4      | 13    |

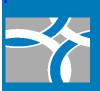

#### Preliminary Multi-centre Test Results

- No problems with installation of WebSys v 2.4.4 or the Rapid Review Applet (using draft user manuals)
- Time to export the radiotherapy data from TPS in the Dicom-RT format took 4-5 minutes for 71-96 CT slices and associated plans, structures, and doses
- Time to convert and upload the Dicom files took 12-30 minutes, and could indicate differences in the amount of data being uploaded and differences in network speed
- Time to review CT and structures varied from 5-20 minutes and is highly dependent upon the reviewer and the level of detail that the review is performed
- Time to download the files from RCET to a local computer varied from 3-13 minutes and is dependent upon the data transfer size and the network speed

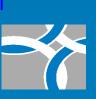

#### Bug Fixes, Additional Functionality Required

WebSys (testing ended 12-Jan-2007)

- Validation of HIPPA, 21 CFR Part 11 compliance
- Integration of RTOG formatted dose files

#### Rapid Review (testing ended 12-Jan-2007)

- Don't dim CT image when contours are displayed (fixed)
- Make the info check box 'sticky'
- Provide display of dose, DVH, and plan information
- CCI-1, CCI-2: Contours not displayed on some non-uniformly spaced slices. Eclipse identifies this as a potential problem with the message "Some structure contours are not coplanar with real image slices"
- VICC-1: images could not be loaded by the Rapid Review Applet
- JCC-1: presence of points of interest (POIs) appear to interfere with the display of regions of interest (ROIs)

#### NetSys (testing ended 21-Oct-2006)

- Mis-registration of dose matrix with CT study
- · Inability to display contours on sagittal and coronal slices
- No display of beam information on CT images or DRRs
- · No user selectable dose normalization
  - Incorrect differential DVHs
  - No point dose display or CT pixel value display

### Timelines for Production Use

| Task                                                                            | Completion Date |  |  |
|---------------------------------------------------------------------------------|-----------------|--|--|
| Review deliverables                                                             | 03-Feb-2007     |  |  |
| Bug fixes for WebSys, RapidReview, NetSys                                       | 28-Feb-2007     |  |  |
| Testing of new software versions                                                | 30-Mar-2007     |  |  |
| Provide software installers at NCIC-CTG                                         | 30-Apr-2007     |  |  |
| Upgrade database at NCIC CTG (merge with MA.20 data)                            | 31-May-2007     |  |  |
| Test NCIC CTG System                                                            | 29-Jun-2007     |  |  |
| Identify Protocol for Clinical Use (RAPID and PR.12 are using other techniques) | 27-Jul-2007     |  |  |

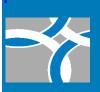

#### Conclusions

- Specifications for collection, transfer, storage and review of 3D radiotherapy data were established for NCIC CTG clinical trials
- Two treatment planning systems were initially evaluated for their ability to collect the required Dicom-RT data
  - Varian Eclipse 6.5: some minor limitations identified
  - Philips Pinnacle 37.4f: new version required to support full Dicom-RT export
- Initial testing of WebSys, NetSys, and Rapid Review occurred
  - WebSys is a functional tool for uploading and downloading Dicom-RT objects
  - a few 'bug fixes' and software enhancements are needed to make the Rapid Review Applet equally functional
  - major development of NetSys is required to address current limitations, and additional software functionality is needed
- After new software is released which addresses the currently identified bugs, significantly more testing is required with different Dicom-RT datasets from different centres

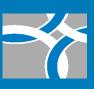

## Comments, Questions

• ???

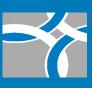